# **СОЗДАНИЕ И ОБРАБОТКА ЦИФРОВЫХ МОДЕЛЕЙ РЕЛЬЕФА В СРЕДЕ ГИС**

### *Александр Владимирович Сысоев*

Сибирский государственный университет геосистем и технологий, 630108, Россия, г. Новосибирск, ул. Плахотного, 10, магистрант кафедры физической геодезии и дистанционного зондирования, тел. (965)823-72-01, e-mail: sasha.sysoev.94@mail.ru

### *Татьяна Евгеньевна Елшина*

Сибирский государственный университет геосистем и технологий, 630108, Россия, г. Новосибирск, ул. Плахотного, 10, кандидат технических наук, доцент кафедры картографии и геоинформатики, тел. (383)361-06-35, e-mail: sasha.sysoev.94@mail.ru

В статье рассмотрены способы создания и редактирования цифровых моделей рельефа средствами ГИС. Представлено описание создания цифровой модели рельефа в ArcGIS, ГИС «Панорама», QGIS.

**Ключевые слова:** цифровая модель рельефа, ГИС, отмывка.

# **CREATION AND PROCESSING OF DIGITAL TERRAIN MODELS IN A GIS ENVIRONMENT**

### *Alexander V. Sysoev*

Siberian State University of Geosystems and Technologies, 630108, Russia, Novosibirsk, 10 Plakhotnogo St., undergraduate of the Department of Physical Geodesy and Remote Sensing, tel. (965)823-72-01, e-mail: sasha.sysoev.94@mail.ru

### *Tatiana Ye. Elshina*

Siberian State University of Geosystems and Technologies, 630108, Russia, Novosibirsk, 10 Plakhotnogo St., Ph. D., associate Professor of the Department of Cartography and Geoinformatics, tel. (383)361-06-35, e-mail: sasha.sysoev.94@mail.ru

The article presents ways to create and edit digital terrain models by means of GIS. The description of creation of a digital model of a relief in GIS «Panorama», ArcGIS, QGIS is presented.

**Key words:** digital relief model, GIS, tinted hill shading.

На основе данных о рельефе, возможно, выполнять различные геоинформационные задачи, например, быстрое создание серии тематических карт важнейших морфометрических показателей: гипсометрической карты, карт крутизны и экспозиций склонов, а на их основе и карт эрозионной опасности, направлений поверхностного стока, устойчивости ландшафтов. Цифровые модели рельефа – это особый вид трехмерных математических моделей, содержащие информацию о высоте поверхности Земли. Глобальные ЦМР строятся, в основном, по данным стереоскопической оптической и интерферометрической радиолокационной космической съемки [1]. В большинстве случаев требования по точности ЦМР можно удовлетворить, создавая модели на основе цифровых топографических карт соответствующего масштаба, содержащих информацию о рельефе в виде изолиний, отметок высот, отметок урезов воды и т. п. Процесс

создания модели рельефа (в триангуляционном или матричном виде) по цифровым данным такого типа в настоящее время хорошо изучен, реализован во многих ГИС [2].

Существует множество программных средств для создания и обработки цифровых моделей рельефа: от многофункциональных ГИС, таких как ГИС «Панорама», ArcGIS, QGIS, до узконаправленных программ для визуализации и создания анимации с использованием моделей рельефа. Для создания более наглядной цифровой модели местности, добавляется светотень к созданной модели. Многие современный ГИС имеют средства для создания отмывки и ее настройки. Для соблюдения всех элементов светотени, при создании отмывки в геоинформационных системах необходимо воспользоваться рекомендуемой литературой [3-6].

Остановимся на применении геоинформационных систем для создания и обработки ЦМР в ArcGIS, ГИС «Панорама», QGIS. Существует два типа цифровой модели: регулярная сеть высот (Grid) и нерегулярная триангуляционная сеть (TIN). Остановимся на создании регулярной сети высот или растровой модели рельефа, в которой происходит разделение поверхности на неделимые элементы (пикселы).

При создании ЦМР в ArcGIS используется дополнительный модуль SpatialAnalysts. Для создания карты высот с отмывкой необходимо иметь исходные данные. Данные для создания ЦМР можно взять с общедоступных интернет ресурсов в виде уже готовой ЦМР в формате «GeoTiff», для улучшения пластичности рельефа можно создать отмывку, и изменить настройки отображения данной модели. В нашем случае исходные данные представлены в виде набора оцифрованных горизонталей с известной высотой Z. Для выполнения дальнейших операций с изолиниями рельефа в программе ArcGIS, необходимо их упростить, удалить лишние точки, эта операция необходима для уменьшения затрат времени и ресурсов на обработку изолиний, для этого воспользуемся «Featurestoline» утилитой из модуля SpatialAnalysts. Приступая непосредственно к самой обработки изолиний, используем утилиту «TopotoRaster» из набора «Interpolation» (Интерполяция). В окне утилиты выбираем слой изолиний и параметр FID Parcel. После обработки значение параметра FID Parcel искусственно переквалифицируем на 32 интервала для придания большей плавности переходов. Результатом является созданный растр. Для придания большей выразительности изображения рельефа необходимо выполнить отмывку. Для этого используем утилиту «Hillshade» (Отмывка) из набора инструментов «Surface» (Поверхность). Слой «Hillshade» устанавливаем поверх слоя с растром и задаем параметр прозрачности для слоя с отмывкой (рис. 1).

Как и в ArcGIS, исходными данными для создания модели рельефа в ГИС «Панорама» используются данные векторной карты. Для работы с матрицей высот в ГИС «Панорама» используется отдельно загружаемый модуль «Комплекс 3D анализа», запуск производится через команду «Задачи - Запуск приложений».

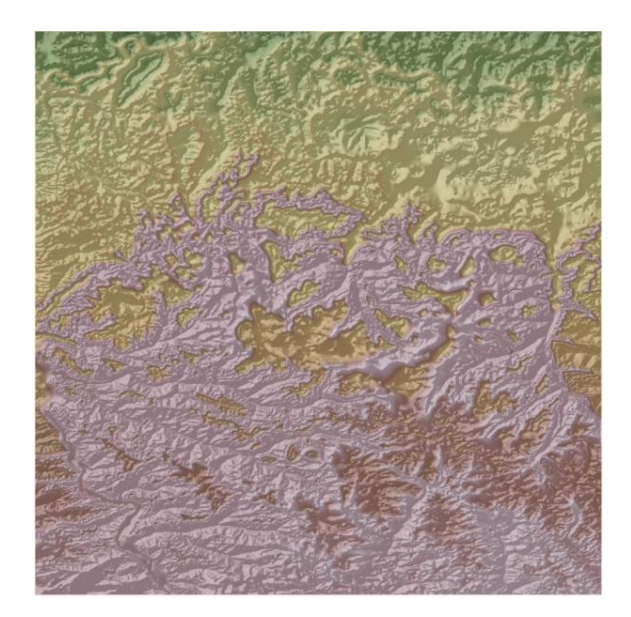

Рис. 1. Цифровая модель рельефа в ArcGIS

ГИС «Панорама» имеет меньший набор инструментов для проведения пространственного анализа в сравнении с ArcGIS, однако данных инструментов достаточно для создания качественных моделей рельефа. Для создания матрицы высот на панели инструментов используем команду «Создание матрицы высот». В открывшемся окне задаем слой с изолиниями с известными высотами. ГИС «Панорама» не требует упрощения изолиний, как предыдущая ГИС. После обработки данных высот слоя, образуется матрица высот в виде растра в формате MTW. Цвет матрицы можно изменять в окне «Свойства слоя». Для улучшения качества отображения рельефа на матрицу высот добавляем отмывку, для этого переходим в раздел «Зоны и Статистика»и используем функцию «Растр отмывки». Отмывка будет нанесена поверх слоя матрицы высот в виде отдельного слоя, который можно включать или отключать и изменять параметры (рис. 2).

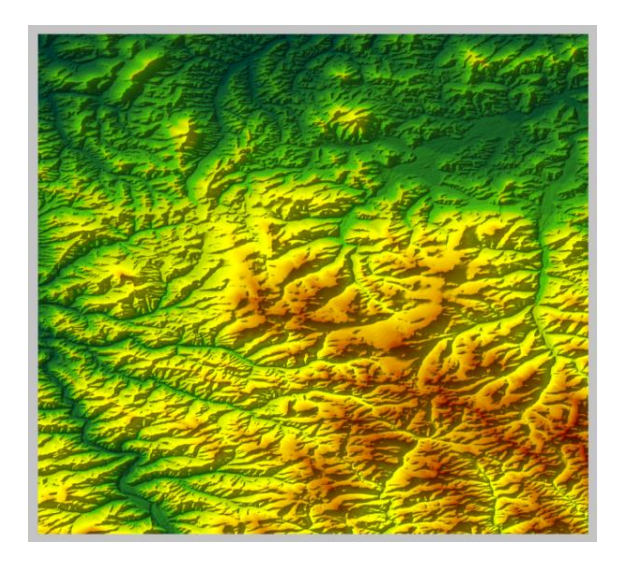

Рис. 2. Цифровая модель рельефа в ГИС «Панорама»

QGIS встроены обширные возможности для обработки данных высот. Как и в предыдущих ГИС, модули анализа поверхности необходимо загружать дополнительно. Исходными данными также является слой изолиний с известным параметром Z. Для создания модели рельефа с отмывкой в меню программы используем команду Raster, в разделе анализа (Analyst) используем утилиту DEM (поверхность рельефа).В окне утилиты выбираем в качестве входного слой с горизонталями (Isoline), в разделе «Mode» устанавливаем отмывку «Hillshade».При завершении обработки по данным высот изолиний создается растр модели рельефа с отмывкой (рис. 3).

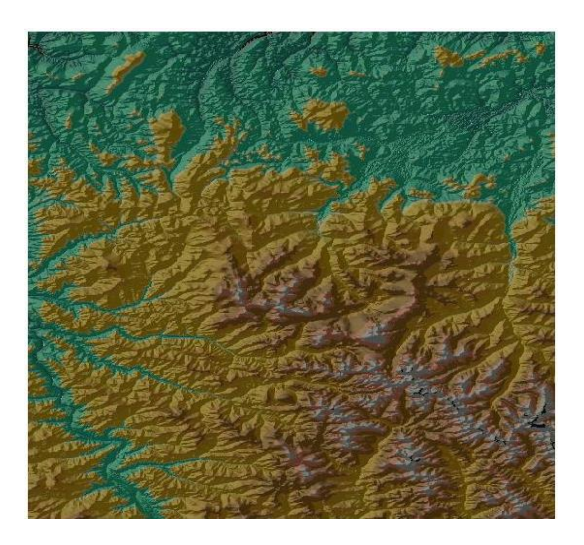

Рис. 3. Цифровая модель рельефа в QGIS

Для большей наглядности и оценки рельефа можно воспользоваться функциями вышеперечисленных геоинформационных систем, для отображения созданных матриц высот в трехмерном пространстве. Система ArcGIS для трехмерного отображения использует отдельное приложение ArcScene, в котором добавляем слой созданной модели рельефа и устанавливаем параметры ее отображения (рис. 4).

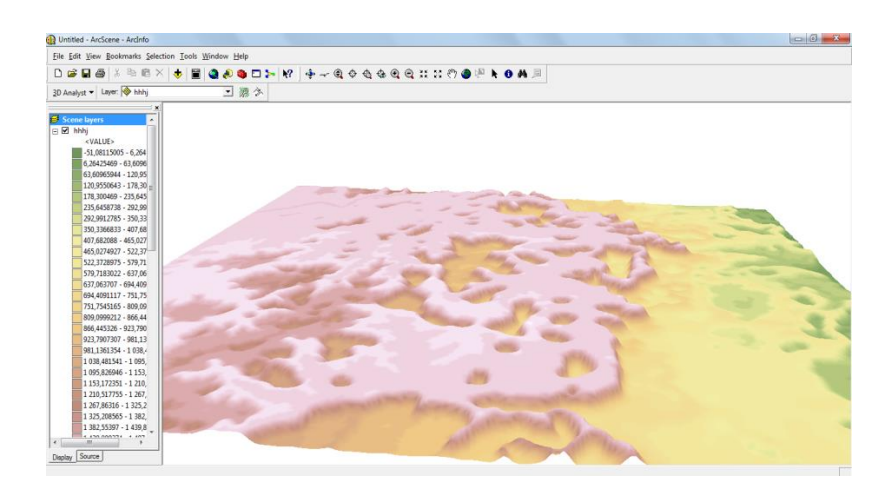

Рис. 4. 3D-модель ArcGIS

Для 3D отображения в ГИС «Панорама» используется утилита «3D отображение» из модуля «Комплекс 3D анализ» (рис. 5).

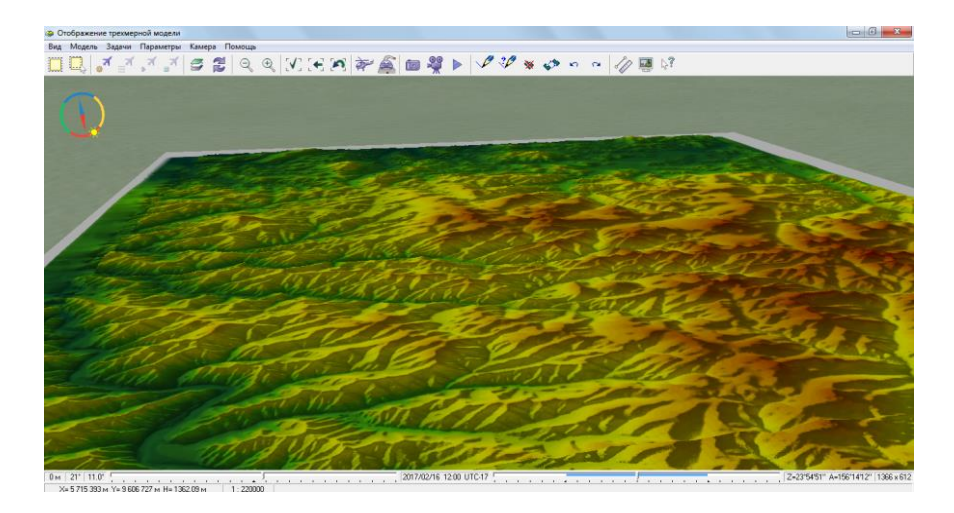

Рис. 5. 3D-модель ГИС «Панорама»

Визуализация 3D модели рельефа в QGIS осуществляется с помощью дополнительного модуля «qgis2threejs».

В окне модуля задаем матрицу высот, далее 3D модель демонстрируется с помощью любого Web-браузера (рис. 6).

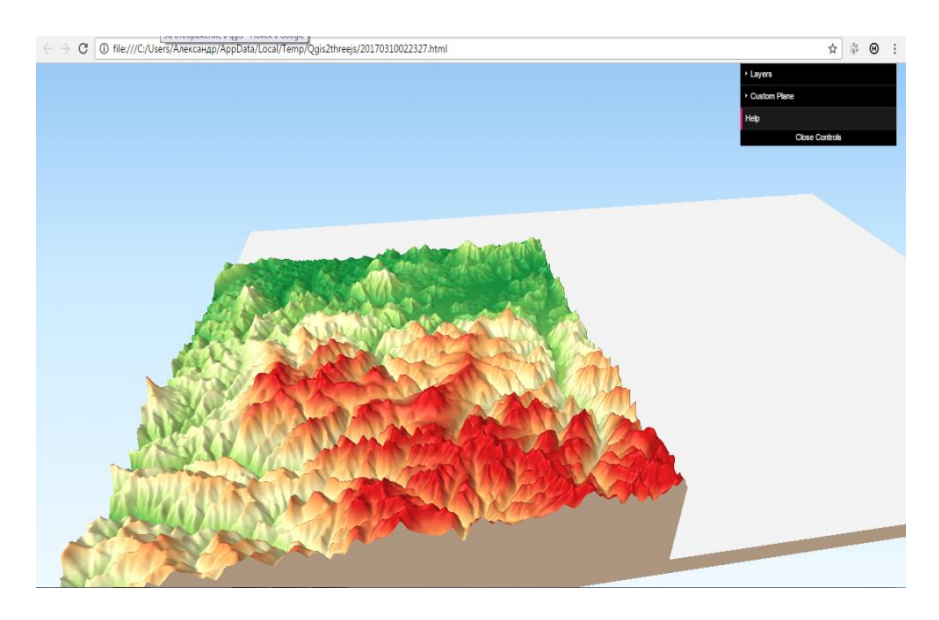

Рис. 6. 3D-модель QGIS

Используемые геоинформационные системы имеют широкий спектр анализа и демонстрации моделей поверхности, а также их трехмерное представление. Выбор ГИС зависит от поставленной задачи и знаний той или иной программы. Для более детального анализа чаще используют геоинформационную

систему ArcGIS, это объясняется большим наличием утилит и инструментов для работы с поверхностями. ГИС «Панорама» также имеет достаточно инструментов для работы с поверхностью, что позволяет быстро создавать и обрабатывать модели рельефа, достаточно иметь двухмерную карту и данные с высотами. Для более наглядного и пластичного отображения рельефа, лучше использовать геоинформационную систему QGIS, данная система включает довольно много инструментов для визуального отображения цифровой модели рельефа.

## БИБЛИОГРАФИЧЕСКИЙ СПИСОК

1. Хромых В. В., Хромых О. В. Цифровые модели рельефа : учеб. пособие. – Томск : ТМЛ-Пресс, 2007. – 178 с.

2. Абламейко С. В. Метод повышения точности моделирования рельефа местности // Геодезия и картография. – 1993. – С. 42–45.

3. Колдаев П. К. Пластическое изображения рельефа на картах. – М. : Геоиздат, 1956. – 131 с.

4. Гаврилов Ю. В., Елшина Т. Е. Рекомендации по совершентсвованию отображения рельефа на топографических картах масштаба 1 : 500 000 // Интерэкспо ГЕО-Сибирь-2013. IХ Междунар. науч. конгр. : Междунар. науч. конф. «Геодезия, геоинформатика, картография, маркшейдерия» : сб. материалов в 3 т. (Новосибирск, 15-26 апреля 2013 г.). – Новосибирск : СГГА, 2013. Т. 2. – С. 61–63.

5. Гаврилов Ю. В., Елшина Т. Е. Совершенствование современных методов отображения рельефа светотенью на картах в Adobe Photoshop // Интерэкспо ГЕО-Сибирь-2014. Х Междунар. науч. конгр. : Междунар. науч. конф. «Геодезия, геоинформатика, картография, маркшейдерия» : сб. материалов в 2 т. (Новосибирск, 8-18 апреля 2014 г.). – Новосибирск : СГГА, 2014. Т. 2. – С. 49–51.

6. Гаврилов Ю. В., Горожанкина О. В. Создание тематических карт в программе растровой графики Adobe Photoshop // ГЕО-Сибирь-2005. Науч. конгр. : сб. материалов в 7 т. (Новосибирск, 25–29 апреля 2005 г.). – Новосибирск : СГГА, 2005. Т. 1 , ч. 1. – С. 268–270.

© *А. В. Сысоев, Т. Е. Елшина, 2017*